# Teensy Bat Detector: interface based on version 1.3

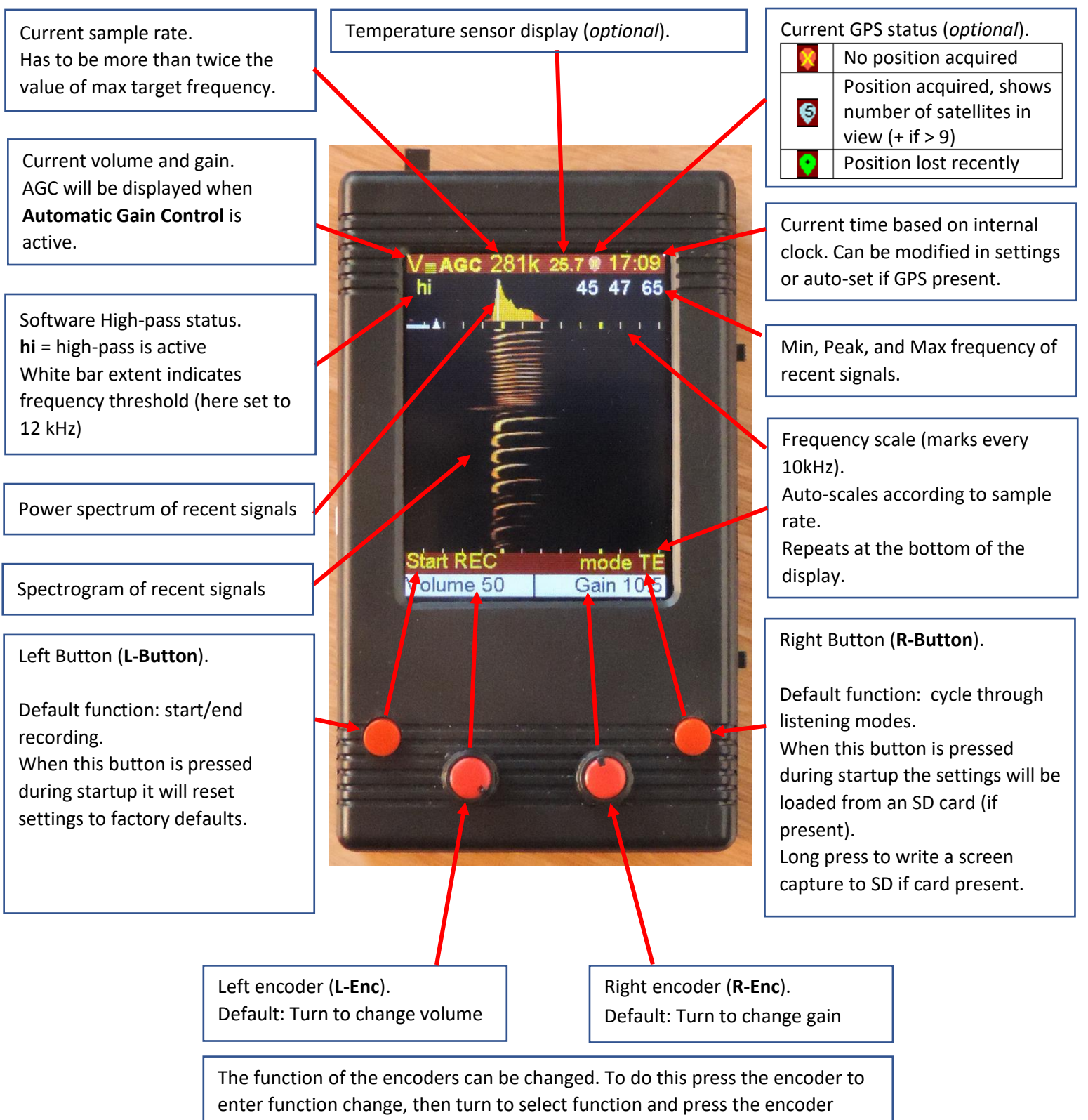

again to activate function.

## Teensy Bat Detector: Settings

### **Using the SETTINGS MENU**

Press L-enc to set the L-Encoder to MENU\_mode. Turn L-enc until it shows "SETTINGS" and press L\_Enc again to select this option. The display will now show the **STARTUP DEFAULTS** settings page.

Once in the settings, rotate L-enc to highlight the option you want to change and then turn R-enc to change its value.

#### **Accessing other pages:**

Turn the L-enc until the page header (STARTUP DEFAULTS) is highlighted and then turn R-enc to cycle through other settings-pages.

### **Important note:**

When finished changing settings, it is possible either:

- to simply exit the settings-menu (without saving) by pressing L-enc,
- or to save the changes by pressing the R-enc before exiting the settings-menu.

**Exit without saving:** changes are directly applied but will be kept only until the next power off.

When powering the device on again it will revert to the previous stored settings.

**Save then exit:** changes are applied and stored in EEPROM so they can stay in effect after powering off and on again.

If an SD card is present, settings will be written to a file on that SD card. You can keep a copy of that file (located in the root: TB V13.cfg) on a computer for safekeeping. These configuration files can be shared between devices and with other users.

### **RESET settings:**

At startup Settings can be restored to "factory" defaults and or to stored configuration files on an SD card.

To restore to "factory" defaults, keep the L-Button pressed when starting the Teensy Bat. The display will notify the reset to defaults.

To restore the settings to a previously saved configuration file (located in root: TB\_V13.cfg) on an SD card press the R-Button during startup.

# Teensy Bat Detector: Page 1 – STARTUP DEFAULTS

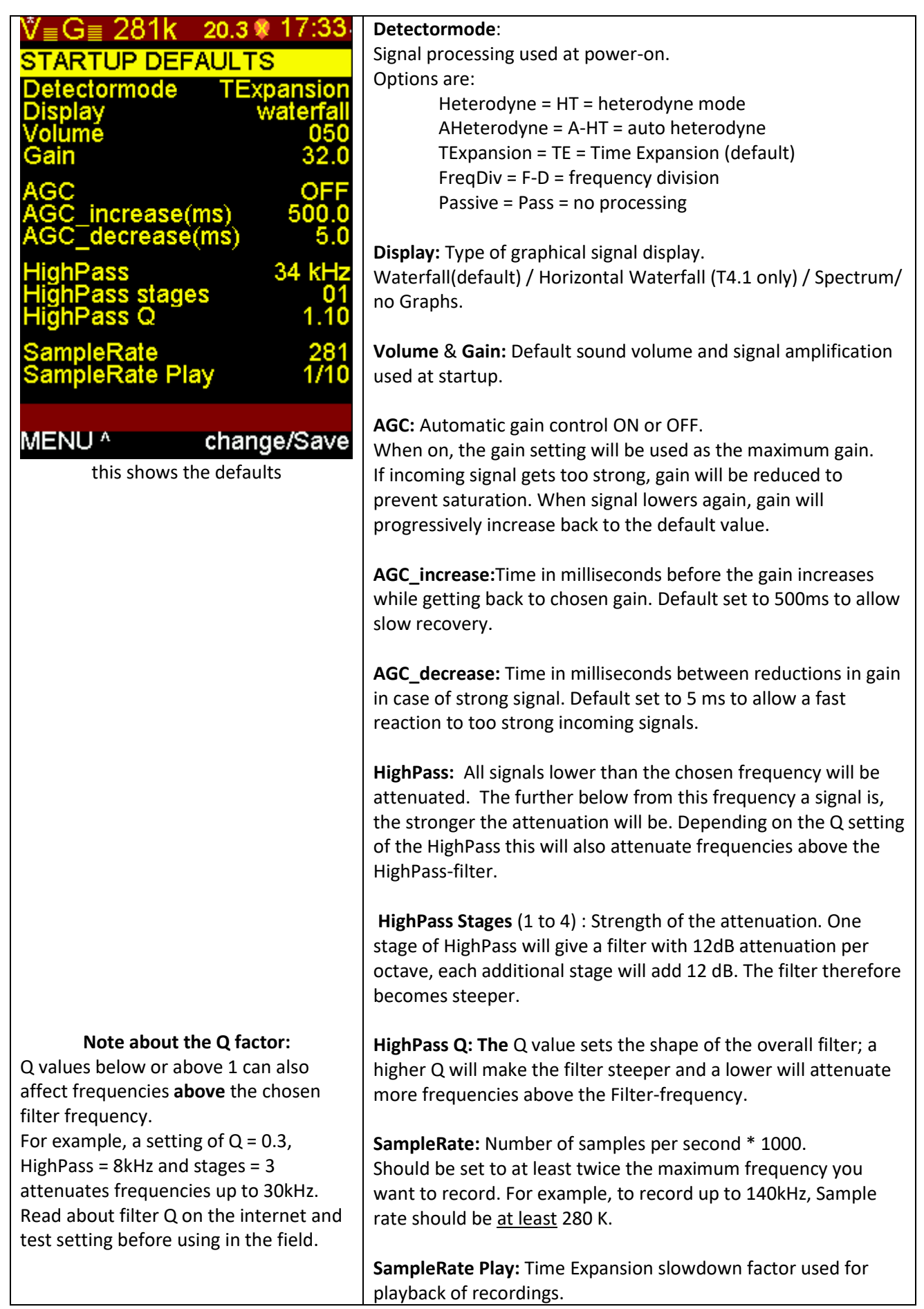

## Teensy Bat Detector: Page 2 – SETUP

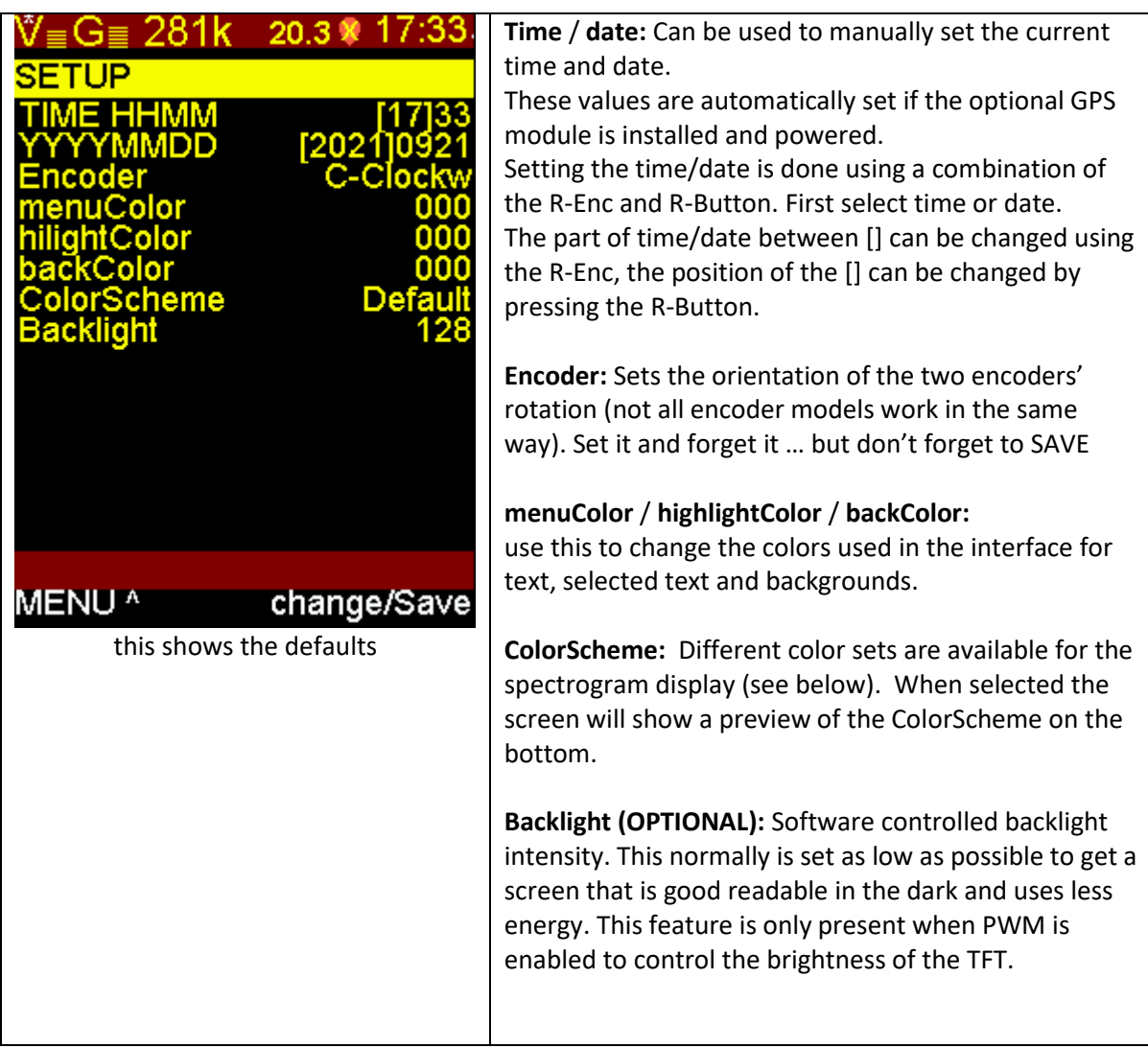

### **Available color schemes:**

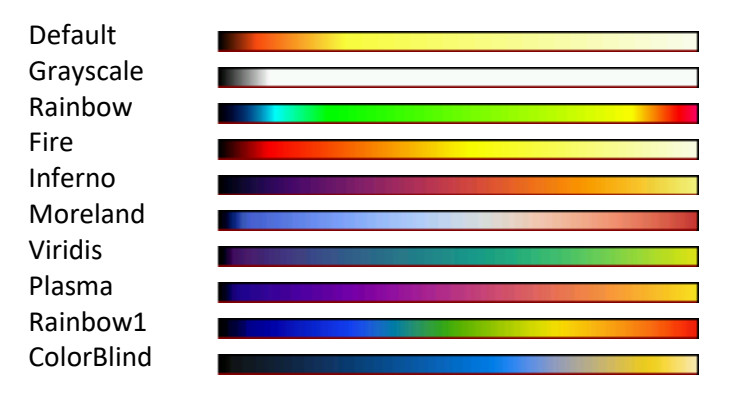

## Teensy Bat Detector: Page 3 – TIME-EXPANSION LIVE

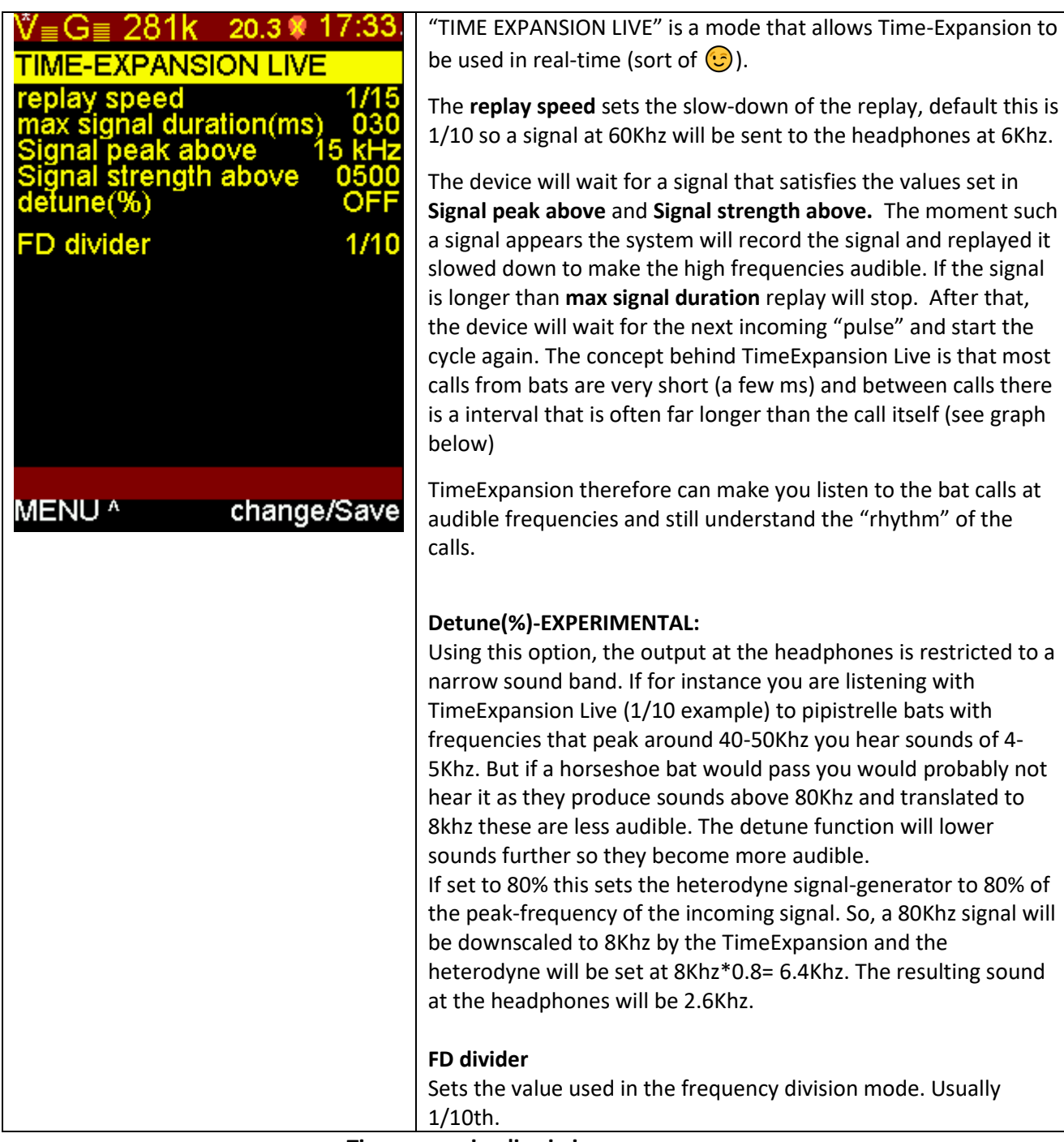

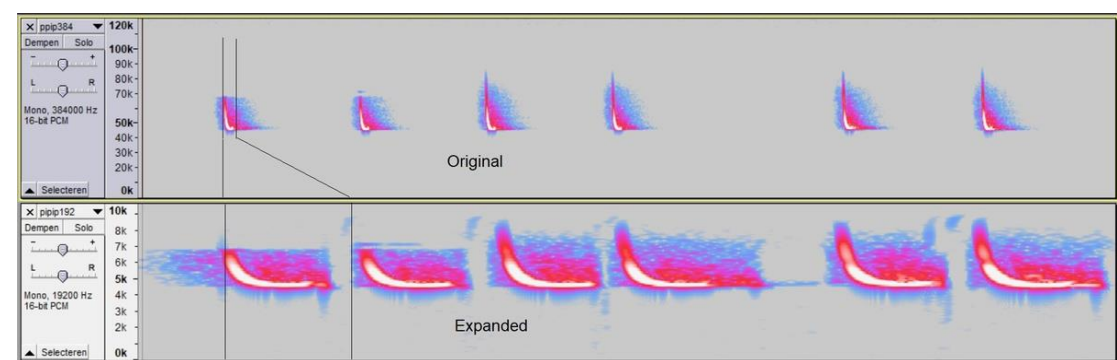

**Time expansion live in image**

The interval between calls is used to play back the slowed down call.

That way, as long as the call interval is a lot shorter than the slowed call duration, all calls will be heard.

### Teensy Bat Detector: Page 4 – AUTO RECORDING

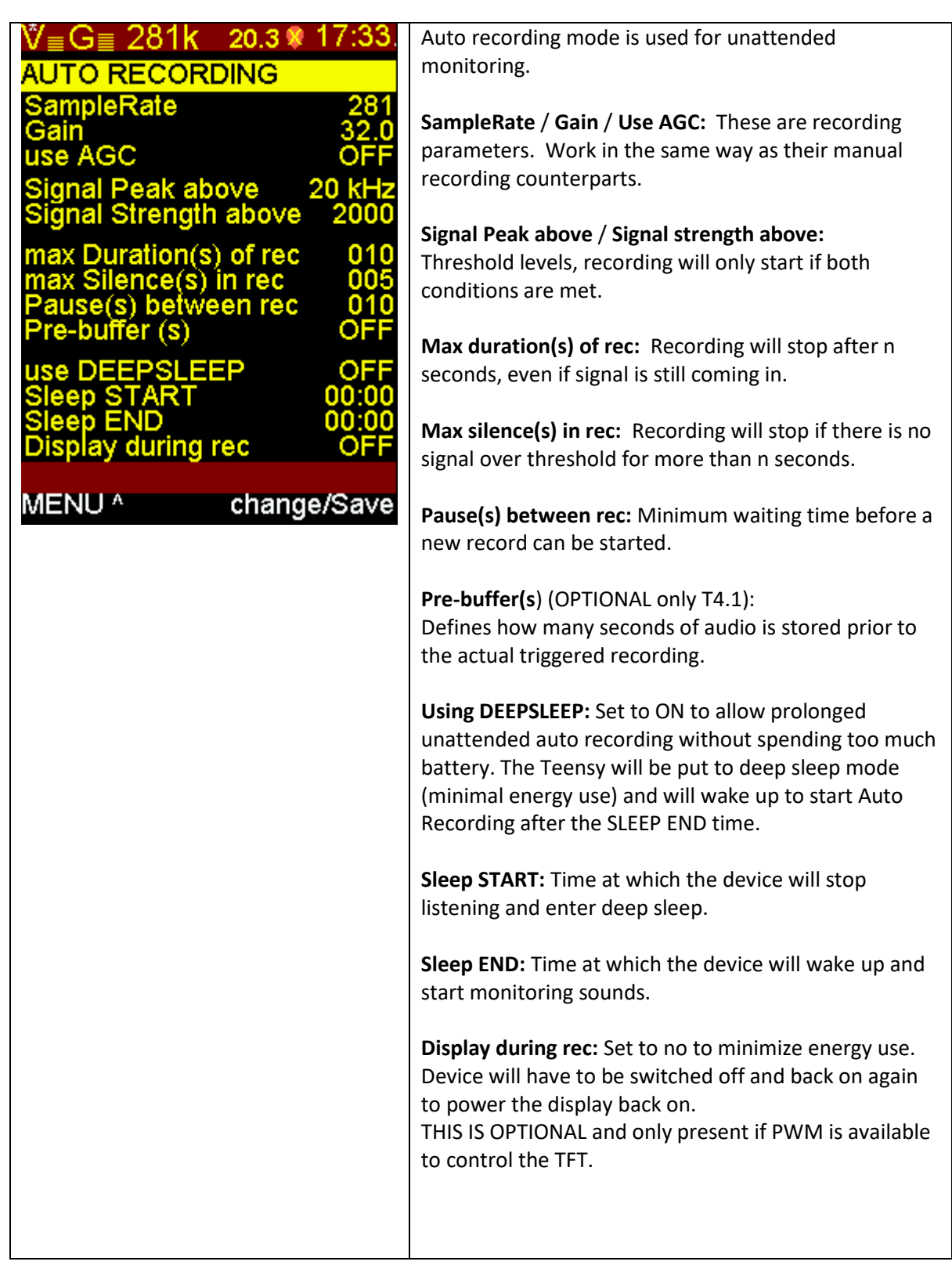

## Teensy Bat Detector: Page 5 – GPS STATUS

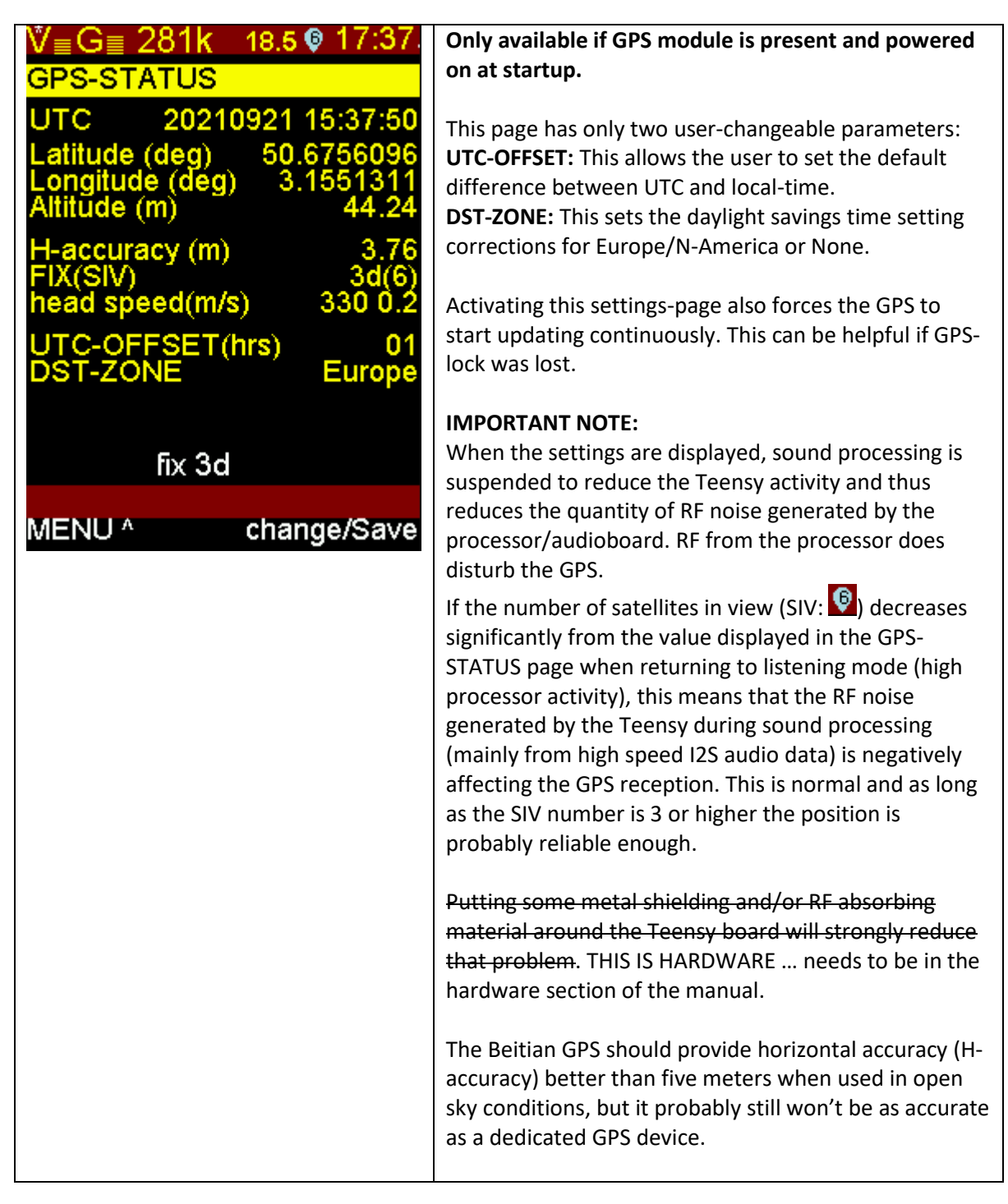

GPS data, like temperature and other parameters, will be stored in the recorded wav files, according to the GUANO standard (see [https://guano-md.org/\)](https://guano-md.org/)

You can see this data with a simple text editor, at the end of the wav file.

**Please note that current wav editing software will lose the guano metadata when exporting/saving wave files.**

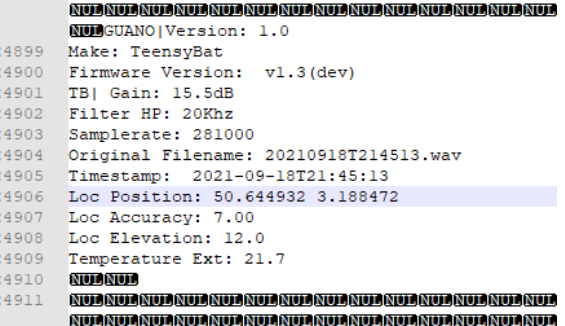

## Teensy Bat Detector: using the pre-buffer on for recording (Teensy 4.1 only)

The teensy board 4.1 can be upgraded during assembly with one or two PS ram chips, providing 8 or 16Mb of additional memory.

This memory can then be used by the code to continuously record incoming sounds into an endless ring buffer. Once the buffer is full the Teensy Bat will continue writing into the buffer from the starting position again, overwriting the oldest audio first.

If enabled (when compiling), this ring buffer is by default set to provide up to 4.5 seconds of prerecording. This setting can be changed by the user. In theory a 16Mb PSRAM can be used to collect nearly 30 seconds of audio at 281K sampling. Currently the code is only using part of the available PSRAM for this purpose. The defaults are 10000 sample-blocks (each 128 samples) for the ring buffer and 2000 sample-blocks (of 128) for the buffer during recording.

When the recording is manually triggered (by pressing the L-Button), the past 4.5 seconds of sound, present in the ring buffer, are directly written to the SD card, but the recording starts also directly and will continue until the L-Button is pressed again.

Then the ring buffer starts to fill up again, and so on.

This enables the user to actively listen to incoming sounds, and decide to record them if they are interesting. When the recording starts, the recorded file will always contain the sound that triggered the user to press the recording button.

These 4.5 seconds are more than enough to compensate for human reaction time, have some time to decide whether to record or not, and in the end get a complete recording, including the sounds made by the animal as it was approaching, before it was even audible.

The ring buffer can also be used with auto recording, by default it will not add 4.5 seconds to each auto-recording but a user-set amount (see settings).

That way, there will be a better chance of getting sounds that were emitted by the approaching animal, but not yet strong enough to trigger the recording.